## 商品一覧並び順設定プラグイン 導入手順書

WooCommerce

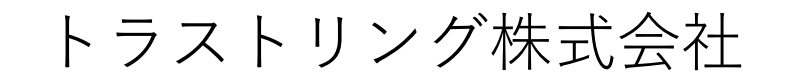

プラグインインストール手順

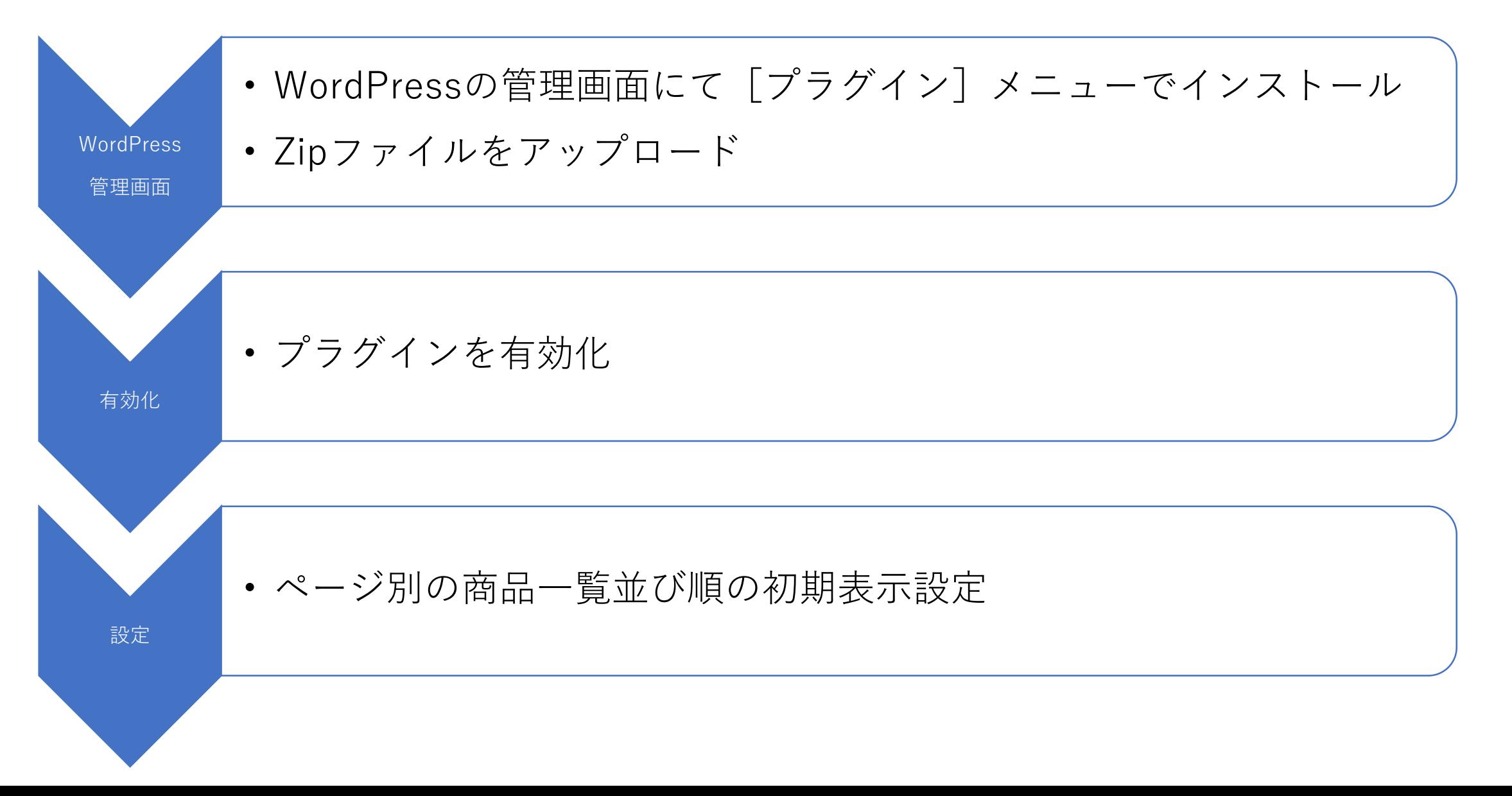

プラグインインストール画面

## WordPress 5.0.4 へようこそ 最新バージョンに更新いただき、ありがとうございます! WordPress 5.0.4 は新しく強力な、コンテンツ創造体験を提 供します。 **Nos** パージョン 5.0.4  $\epsilon$ ■旧エディターを使い続ける方法はこちら。 プラグイン 新規追加 クレジット 自由について プラグイン すべて (3) | 使用中 (1) | 停止中 (2) | 利用可能な更新 (2) インストール済みプラ とセキュリティのリリース 一括操作 | 適用 プラグインを追加 フラグインのアップロード 新規追加 は複数のセキュリティ問題に対応しました。  $\mathbf{q}_1$ □ プラグイン 説明 - 53 プラグイン編集 は44個のバグを修正しました。 詳しくはリ ■ Akismet Anti-Spam (アンチスパム) 何百万もの利用 バージョン 5.0.2 では73個のバグを修正しました。詳しくはリ 注目 人気 おすすめ お気に入り 設定するだけで 有効化 削除 バージョン 5.0.1 では複数のセキュリティ問題に対応しました。 バージョン 4.1 プラグインは WordPress の機能性を拡張するものです。WordPress プラグインディレクトリ からプラグ → 新バージョンの Akismet Anti-Spam (アンチスパ」 **Akismet Anti-Spam ← 今すぐ更新 Hello Dolly** これはただの] Akismet はコメントをチェックし、迷惑なコンテ の歌詞がランタ 詳細情報 有効化 削除 ンツからあなたとサイトを守るために、グローバ パージョン 1.7 ルなスパムデータベースに対して間合せフォーム に連絡します。 だれもが自由に WooCommerce 設定 | 停止 作成者 Automattic バージョン 3.5 プラグインを追加「フラグインのアップロード ◆ 新バージョンの WooCommerce が利用できます \*\*\*  $\bullet$ 有効インプ ZIP形式のプラグインファイルをお持ちの場合、こちらからアップロードしてインストールできます。 参照... ファイルが選択されていません。 今すぐインストール 注目 人気 おすすめ お気に入り

プラグイン 有効化

-93

プラグインを有効化

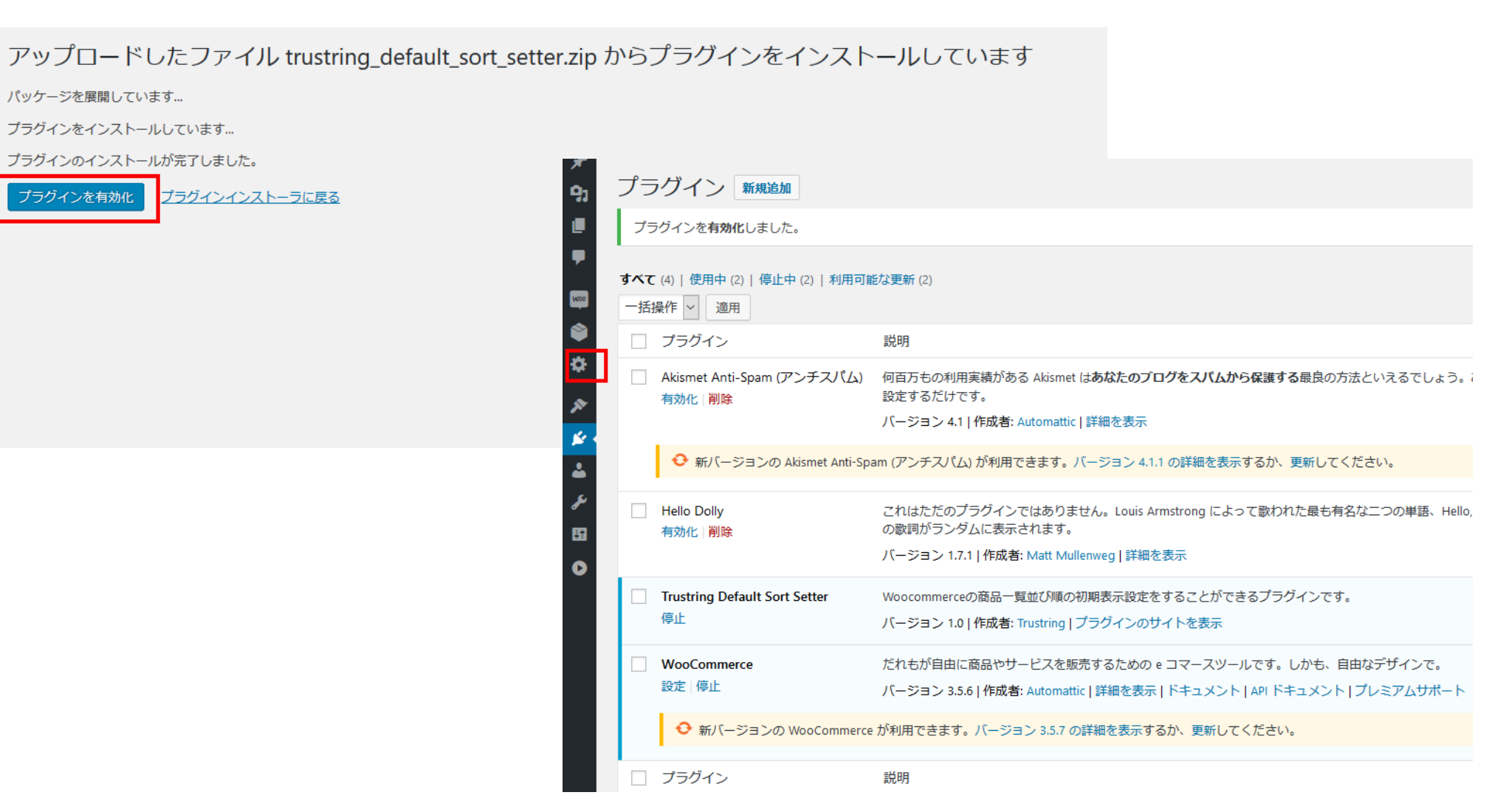

## 商品一覧並び順設定管理画面 ページ別に並び順を設定し、[設定]ボタンを押してください。

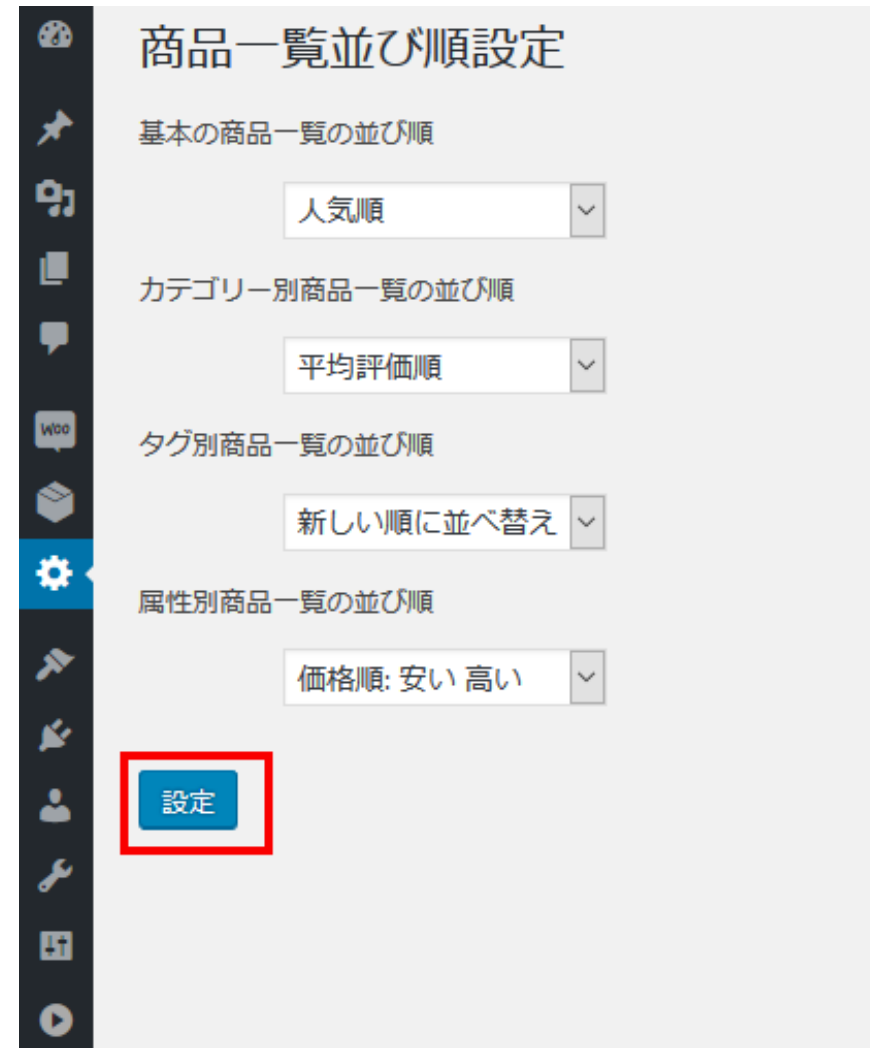